# Screenshot Studio Crack With Key [March-2022]

## **Download**

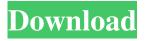

#### Screenshot Studio Crack+ (April-2022)

Capture screen and annotations from Windows 7, Windows 8, Windows 8.1 and Windows 10 Create and edit images using the built-in editor Preview, move, edit, and crop the images using the built-in editor Save screen shots in JPEG, GIF, PNG, BMP, and PDF formats Upload and share to Twitter, Facebook, EasyCaptures, Flickr, Picasa, ImageShack, and via FTP Play alert sounds when the screen is captured Customize file naming rules and set up hotkeys Automatically play Windows sounds when the screen is captured Select fullscreen, window, or user-defined region Select 5-second or manual option to take snapshots Capture screen and annotations from Windows 7, Windows 8, Windows 8.1 and Windows 10 Create and edit images using the built-in editor Preview, move, edit, and crop the images using the built-in editor Save screen shots in JPEG, GIF, PNG, BMP, and PDF formats Upload and share to Twitter, Facebook, EasyCaptures, Flickr, Picasa, ImageShack, and via FTP Play alert sounds when the screen is captured Customize file naming rules and set up hotkeys Automatically play Windows sounds when the screen is captured Select fullscreen, window, or user-defined region Select 5-second or manual option to take snapshots Editing features Create and edit images using the built-in editor Preview, move, edit, and crop the images using the built-in editor Save screen shots in JPEG, GIF, PNG, BMP, and PDF formats Upload and share to Twitter, Facebook, EasyCaptures, Flickr, Picasa, ImageShack, and via FTP Play alert sounds when the screen is captured Save screen shots in JPEG, GIF, PNG, BMP, and PDF formats Preview, move, edit, and crop the images using the built-in editor Create and edit images using the builtin editor Preview, move, edit, and crop the images using the built-in editor Share via Twitter, Facebook, EasyCaptures, Flickr, Picasa, ImageShack, and via FTP Play alert sounds when the screen is captured Automatically play Windows sounds when the screen is captured Select fullscreen, window, or user-defined region Select 5-second or manual option to take snapshots Capture screen and annotations from Windows 7, Windows 8, Windows 8.1

Screenshot Studio Crack [32|64bit]

1/4

Keymacro is the simplest way to manage your macro keystrokes. Once you have typed a key on the keyboard and pressed the keyboard shortcut assigned to the macro, you can simply re-press the assigned shortcut to run the macro and repeat the process. Keymacro works with all PCs and is not tied to any particular key binding. HOW TO APPLY A MACRO KeyMacro allows you to run a macro in a single step. You can assign a keyboard shortcut to a macro by pressing a key combination or combination of keys at the same time. When you assign a keyboard shortcut to a macro, you have the option to assign the macro to either a new shortcut key combination or a key combination already assigned to another macro. You can easily re-assign a previously used keyboard shortcut to another macro by just pressing the button. 1. Double-click on Keymacro. 2. If it opens a blank application, click on the File menu and select Import. 3. Click on the Import button and browse to your file. 4. Your current macro will be copied to the clipboard. 5. Click on the Macro buttons in the Keymacro toolbar to browse for a new macro to run. 6. Create your macro by pressing the keyboard combination or key combination you want to use. 7. Click on Save to save your macro. 8. Click on Run to run your macro. HOW TO GET STARTED Keymacro can be used on all Windows OSs (Windows 7, 8, 10) KEYMACRO has a large selection of macros. One set of macros that is very popular are macros for copy and paste. A keyboard shortcut is defined as a combination of keystrokes. One set of keyboard shortcuts can be defined as a keyboard macro. Keymacro supports most common keyboard shortcuts. You can define keyboard shortcuts for all other keyboard shortcuts. You can use the Run button to run a macro. If you want to run a macro, you must define a keyboard shortcut for that macro. If a macro is already defined, you can run that macro with a single click. If a macro is not defined, you can press the Run button to open the keyboard shortcut picker. There are several standard keyboard shortcuts that can be assigned as macros. Some examples of the default keyboard shortcuts are Ctrl + C and Ctrl + V. Default keyboard shortcuts are defined for Copy and Paste. You 1d6a3396d6

2/4

#### Screenshot Studio Download

Screenshot Studio is a Windows graphic capture utility whose purpose is to help you take screenshots, edit the images using several dedicated tools, as well as share them with your friends or work colleagues. User interface The program places a small button on your desktop which allows you to access a set of actions each time you hover your mouse cursor over it. Aside from the small button, you can control the settings from your system tray. Take snapshots using different modes Screenshot Studio gives you the possibility to make use of different capture modes, namely fullscreen, window or user-defined region (rectangle or ellipse). In addition, you can make the application take screenshots in 5 seconds. Editing features The tool enables you to alter the screenshots using the built-in editor. The editor can be shown after you take each snapshot. It offers a preview of the captured image and you may also import files from the clipboard or custom photos from your computer. Screenshot Studio keeps a history with screenshots and helps you make quick adjustments to the pictures. You are allowed to insert annotations with different shapes and colors, assign numbers to each annotation, and insert text, which can be customized in terms of font, size and color. What's more, you can draw freehand designs, insert arrows which point to an essential part of the image, as well as embed text and images. When it comes to exporting options, you may print or email the snapshots, copy them to the clipboard, and upload files on Twitter, Facebook, EasyCaptures, Flickr, Picasa, ImageShack, or via FTP connections. In addition, you can save the pictures to JPEG, PNG, GIF, BMP, or PDF file format. Configuration settings You can run the program at startup, make file associations (BMP, GIF, JPEG, PNG), assign hotkeys for taking screenshots and showing the editor, play sound when the screen is captured, set up file naming rules, and embed annotation info within PNG files. Final words All in all, Screenshot Studio comes bundled with several handy features for screen capturing, annotation and web sharing, and can be mastered by beginners and professionals alike. It offers very good output results without hampering your system performance. Ease of use 8.5 Beauty 8.5 Functionality 8.5 Value for money 9 Best software for taking snapshots in Windows Pros: The program allows you

#### What's New in the Screenshot Studio?

Screenshot Studio is a Windows graphic capture utility whose purpose is to help you take screenshots, edit the images using several dedicated tools, as well as share them with your friends or work colleagues. User interface The program places a small button on your desktop which allows you to access a set of actions each time you hover your mouse cursor over it. Aside from the small button, you can control the settings from your system tray. Take snapshots using different modes Screenshot Studio gives you the possibility to make use of different capture modes, namely fullscreen, window or user-defined region (rectangle or ellipse). In addition, you can make the application take screenshots in 5 seconds. Editing features The tool enables you to alter the screenshots using the built-in editor. The editor can be shown after you take each snapshot. It offers a preview of the captured image and you may also import files from the clipboard or custom photos from your computer. Screenshot Studio keeps a history with screenshots and helps you make quick adjustments to the pictures. You are allowed to insert annotations with different shapes and colors, assign numbers to each annotation, and insert text, which can be customized in terms of font, size and color. When it comes to exporting options, you may print or email the snapshots, copy them to the clipboard, and upload files on Twitter, Facebook, EasyCaptures, Flickr, Picasa, ImageShack, or via FTP connections. In addition, you can save the pictures to JPEG, PNG, GIF, BMP, or PDF file format. Configuration settings You can run the program at startup, make file associations (BMP, GIF, JPEG, PNG), assign hotkeys for taking screenshots and showing the editor, play sound when the screen is captured, set up file naming rules, and embed annotation info within PNG files. Final words All in all, Screenshot Studio comes bundled with several handy features for screen capturing, annotation and web sharing, and can be mastered by beginners and professionals alike. It offers very good output results without hampering your system performance. Thanks for your rating! You have already rated this application! Notify me when this app is improved or fixed! Screenshot Studio is a Windows graphic capture utility whose purpose is to help you take screenshots, edit the images using several dedicated tools, as well as share them with your friends or work colleagues. User interface The program places a small button on your desktop which allows you to access a set of actions each time you hover your mouse cursor over it. Aside from the small button, you can control the settings from your system tray. Take snapshots using different modes Screenshot Studio gives you the possibility to make use of different capture modes, namely fullscreen, window or user-defined region (rectangle or ellipse). In addition, you can make the application take screenshots in 5 seconds. Editing features The tool

### **System Requirements:**

Windows 7 or higher Hard disk: 30GB minimum, minimum 100GB recommended Memory: 2GB minimum, 4GB recommended GPU: NVIDIA GTX 970, AMD Radeon R9 280, or better Video card: Supported by the game Additional Requirements: You must have a Facebook account and allow digital downloads in your account settings The game is supported on Windows 10, Windows 8.1, Windows 8, Windows 7, Windows Vista A web browser and an internet connection are required to download and install the game You must

#### Related links:

https://www.wcdefa.org/advert/microsoft-editor-for-chrome-full-version-free-download/

https://motiontoken.tech/upload/files/2022/06/Pokpjrg7Mg2M7dCQLOmd\_07\_228e08d440ecc9774ccd019560d5c7ce\_file.pd\_f

https://monloff.com/xlstomdb-210106-for-pc/

https://kasujjaelizabeth.com/wp-content/uploads/2022/06/marwer.pdf

https://hanna-kash.ru/wp-content/uploads/2022/06/katrudo.pdf

https://www.honv.nl/in-de-collectie/sapierr-crack-download-april-2022/

http://landauer-stimme.de/2022/06/07/alphaxp-lite-keygen-full-version-free/

https://hanna-kash.ru/wp-content/uploads/2022/06/berard.pdf

https://www.sosho.pk/upload/files/2022/06/qOxKooxuFrUp1swTtfMD\_07\_228e08d440ecc9774ccd019560d5c7ce\_file.pdf

http://nextgenbioproducts.com/?p=4377

https://socialtak.net/upload/files/2022/06/eBJvw3Z8Pgnj9hP4pkhl 07 cb7884e8f44f49adb6d6d6e28451345b file.pdf

https://www.chimfab.com/mvsql-backup-manager-crack-for-pc/

https://servicellama.com/2022/06/06/fileaxy-crack-with-registration-code-mac-win-2022/

https://www.swbiodiversity.org/seinet/checklists/checklist.php?clid=65683

https://tversover.no/newyork/advert/dbling-crack-with-full-kevgen-april-2022/

https://astrioscosmetics.com/game-speed-adjuster-free-download/

https://www.meselal.com/wp-content/uploads/2022/06/TV USB Go.pdf

https://halfin.ru/ay-paste-crack-2022/

https://nikarad.co/wp-content/uploads/2022/06/GA Player Lite.pdf

 $\underline{https://ihcen.com/wp\text{-}content/uploads/2022/06/JETERS.pdf}$ 

4/4